# **VYUŽITÍ M-LEARNINGU PŘI VÝUCE**

#### Using M-learing in Education

#### Mgr. Jiří Zacpal, Ph.D.

Katedra informatiky, Přírodovědecká fakulta, Univerzita Palackého v Olomouci E-mail: jiri.zacpal@upol.cz

### 0B**Abstrakt**

*Ve svém článku se zabývám novou formou výuky – m-learningu, za pomocí mobilních technologií. Tato forma vzdělávání je založena na použití speciálních postupů a programů, určených pro mobilní telefony či kapesní počítače. Největší možnosti nabízí využití kapesního počítače vzhledem k možnostem ovládání, práce s textem i velikosti obrazovky. V příspěvku popisuji jednotlivé metody výuky i potřebné softwarové.* 

#### Abstract

*The paper is about new education form – m-learning, with help mobile technologies. This education form is founded on using special methods and programs, which are determined to mobile phones or pocket computers. The biggest possibility offers using pocket computers. This is given by control possibilities, working with text and display size. In my paper is described single education methods and necessary software.* 

#### 2B**Co je to m-learning?**

"M-learning je vzrušující umění použití mobilních technologií pro zvýšení účinku výuky. Spojení mobilních telefonů, PDA a Internetu zvyšuje motivaci studentů ke studiu kdykoliv a kdekoliv.".

Dnes je již běžnou a stále populárnější formou výuky e-learning. Výhodou e-learningu je zpřístupnění studia formou studijních materiálů velkému počtu studentů. Studium není omezeno na posluchárny a předem vymezený čas. Naopak student si sám může určit dobu a prostředí výuky. Nevýhodou e-learningu je pak nutnost používat počítač. Student tedy musí sedět u počítače, případně notebooku. M-learning (mobile learning) se snaží tuto nevýhodu odstranit použitím mobilních zařízení jako je mobilní telefon nebo kapesní počítač (PDA, personal digital assistant – osobní digitální pomocník).

Největší výhodou m-learningu je jeho mobilita. Výuka může probíhat prakticky kdykoliv má student několik volných minut (při přepravě vlakem, autobusem, při čekání na různá jednání) a na jakémkoliv místě (doma, na chatě, na cestě, ve vlaku, …). K dalším výhodám patří rychlý přístup k informacím při řešení úloh, vytváření psaných, zvukových i obrazových poznámek přímo v terénu. Naopak za nevýhodu lze považovat určité omezení dané velikostí obrazovky u mobilních zařízení, kdy se na obrazovku vejde jen malé množství informací. Mezi další nevýhody pak patří menší kapacita zařízení oproti klasickému počítači a riziko ztráty zařízení a tím i dat.

#### 3B**Potřebné vybavení**

Pro výuku pomocí m-learningu je potřeba mít potřebný hardware (mobilní telefon, PDA, …) a software (texty, výukové programy, …).

Nejrozšířenějším zařízením pro m-learning je mobilní telefon. Ten vlastní dnes prakticky každý člověk. Bylo by tedy ideální m-learning provozovat pomocí mobilních telefonů. Mobilní telefon však má určitá technická omezení. Pokud bychom chtěli, aby bylo možno použít libovolný mobilní telefon, museli bychom se omezit na ty nejzákladnější funkce, jako je volání a posílání krátkých zpráv (SMS). V této oblasti existují tzv. SMS kvízy (3). Mobilní telefony, které mají více funkcí (www prohlížeč, java, …), umožňují samozřejmě daleko rozmanitější výukové metody při m-learningu. Zde je asi největším problémem velikost obrazovky těchto zařízení a komplikované ovládání.

Z tohoto hlediska je výhodnější pro m-learning použít kapesní počítač. Může to být tzv. "chytrý telefon" (smartphone), komunikátor nebo PDA. Jednotlivá zařízení se liší především operačním systémem, který je na nich nainstalován, a přítomností GSM modulu. Nevýhodou použití kapesních počítačů je především jejich nízká rozšířenost a nákladnost pořízení.

Software tvoří další nezbytné vybavení pro m-learning. Programy, které fungují na počítači, na kapesních počítačích nefungují a je proto potřeba použít speciální programy. Stejně tak výukové texty, napsané v počítači je potřeba pro použití v kapesním počítači upravit. V další části práce se budu zabývat právě těmito programy. Omezil jsem se na programy pro kapesní počítač PocketPC pracujícím s operačním systémem Windows Mobile.

### 4B**Formy studia**

Při m-learningu můžeme rozlišovat dvě základní formy studia: offline a online.

Offline studium nevyžaduje trvalé připojení k internetu. Z toho plyne i největší výhoda této formy studia. Student se může učit prakticky na jakémkoliv místě, kde není možnost připojení k internetu. Na druhou stranu zde však chybí určitá zpětná vazba. Nelze ani odevzdávat vypracované testy, práce.

Při online formě studia je nutné mít k dispozici připojení k internetu. Výuka může potom být více koordinována vyučujícím a je možné ihned reagovat na studentovy výsledky.

### 5B**Práce se studijními materiály**

Nejjednodušší metodou m-learningu je studium pomocí studijních materiálů. Kapesní počítače mají dostatečně velké obrazovky, aby se zde dali číst i rozsáhlejší studijní texty. Je k tomu však potřeba upravit studijní text pro tyto účely a používat i speciální programy pro čtení textů v kapesním počítači.

Nejjednodušší je pro čtení použít aplikaci Pocket Word, která je součástí operačního systému Windows Mobile a je tedy v každém kapesním počítači pracujícím pod tímto operačním systémem. Můžeme tak pracovat s texty ve formátu doc, rtf. Bohužel tento program není zrovna pohodlný pro čtení a velmi špatně se zde listuje dokumentem. Navíc se dá dokument upravovat, což zvláště u studijních materiálů není příliš vhodné.

Obr. 1 – *Program Word Mobile*

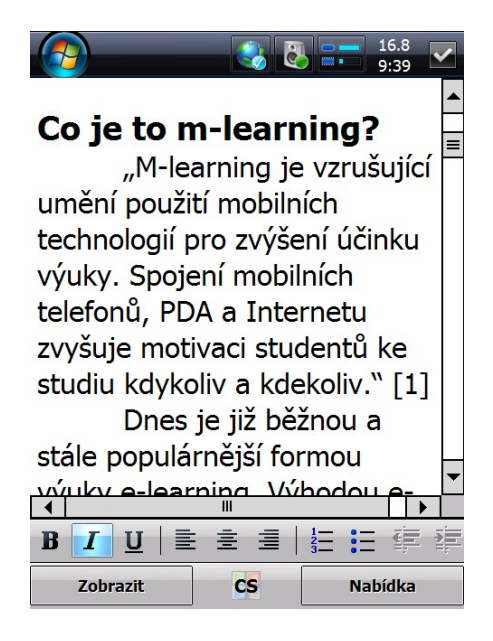

Druhou možností je používat programy pro čtení dokumentů ve formátu PDF, kterých je pro kapesní počítače relativně mnoho, např. Adobe Reader, FoxIt Reader. Zde odpadá úprava dokumentu, neboť většina studijních dokumentů je uložena v tomto formátu nebo se do něj dají jednoduše převést. Naopak velkou nevýhodou je velice obtížné čtení takovýchto dokumentů v kapesním počítači. Dokumenty ve formátu PDF jsou totiž pevně zalomeny na určitou velikost stránky (většinou A4). Takto zobrazená stránka v PDA je prakticky nečitelná. Dá se samozřejmě zvětšit, ale za cenu zobrazení jen určitého výseku stránky. Manipulace s touto stránkou je pak poněkud obtížná.

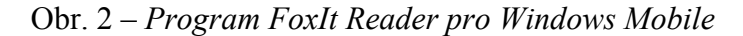

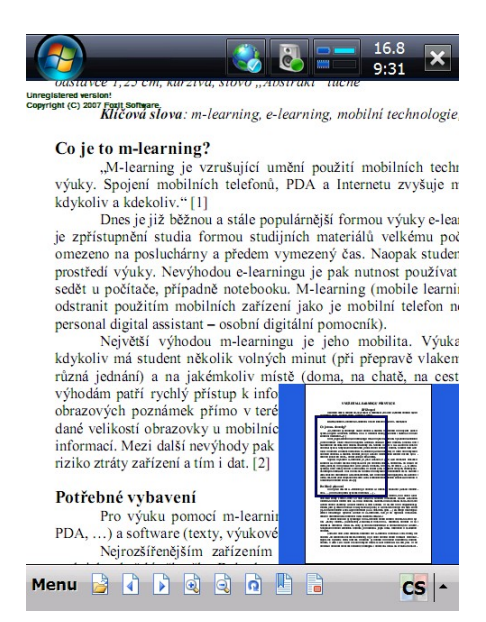

Jinou možností je používat speciální formáty dokumentů určených pro kapesní počítače (pdb, prc) a programy, které tyto dokumenty umožňují číst. Jedním z nejlepších těchto programů je MobiPocket Reader. Tento program se skládá ze dvou aplikací.

První je určena pro kapesní počítač a slouží ke čtení dokumentů ve formátu pdb nebo prc. Tato aplikace umožňuje velmi pohodlné čtení textu, který je automaticky přeformátován podle velikosti obrazovky. Kromě toho má další užitečné funkce jako je změna velikosti textu, vyhledávání slov v textu, umísťování záložek na určitá místa dokumentu. Pro práci se studijními texty je tedy ideální.

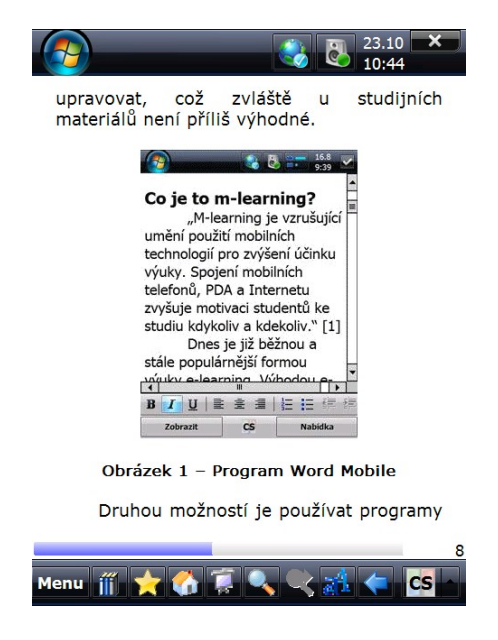

Obr. 3 – *Program MobiPocket Reader pro Windows Mobile*

Druhý program, který je určen pro počítač umožňuje pohodlnou správu a kopírování dokumentů z počítače do kapesního počítače. Asi tou nejdůležitější funkcí je schopnost konvertovat dokumenty z různých formátů do formátů PDB. Je možné konvertovat dokument z formátu doc, pdf, rtf, txt, … Tedy prakticky ze všech, ve kterých mohou být studijní texty zveřejněny. Problém nastává pouze u textů, který obsahuje speciální druhy objektů a formátování (rovnice, složité tabulky, …). Zde dochází k špatné konverzi a deformaci těchto objektů.

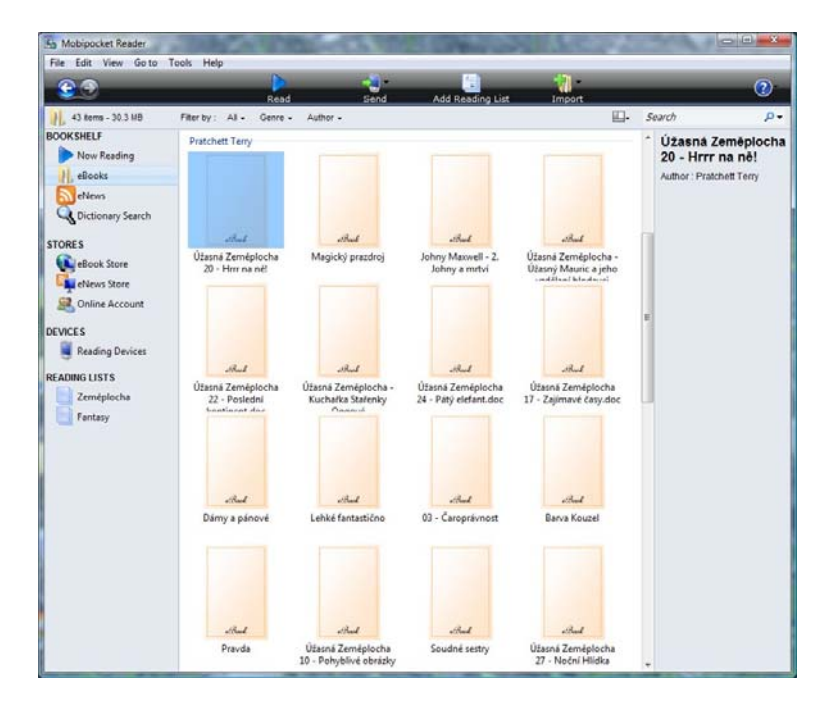

Obr. 4 – *Program MobiPocket pro počítač*

Tuto nevýhodu odstraňuje program RepliGo. Podobně jako MobiPocket Reader se skládá ze čtecího programu určeného pro kapesní počítač a programu pro stolní počítač. V tomto případě se však do počítače nainstaluje nová tiskárna, která jakýkoliv dokument převede do speciálního formátu, který je čitelný v programu RepliGo. Ten kombinuje výhody a nevýhody dvou předchozích konceptů a totiž čtení dokumentů ve formátu pdf a ve formátech pro kapesní počítač. Program totiž umožňuje přepínat se mezi dvěmi různými způsoby čtení dokumentů. První dokument zobrazuje tak, jak vypadá ve stolním počítači (jakoby ve formátu pdf). Jsou zde tedy všechny objekty ve tvaru, jak jsou v původním textu. Samozřejmě že v tomto módu se hůře prochází textem. Druhý mód, který se nazývá "flowed". V něm je text přizpůsoben velikosti obrazovky, podobně jako u speciálních formátů pro kapesní počítač. Čtení je v tomto módu velmi pohodlné. Na druhou stranu zde nejsou zobrazeny vložené objekty.

Obr. 5 – *Program RepliGo*

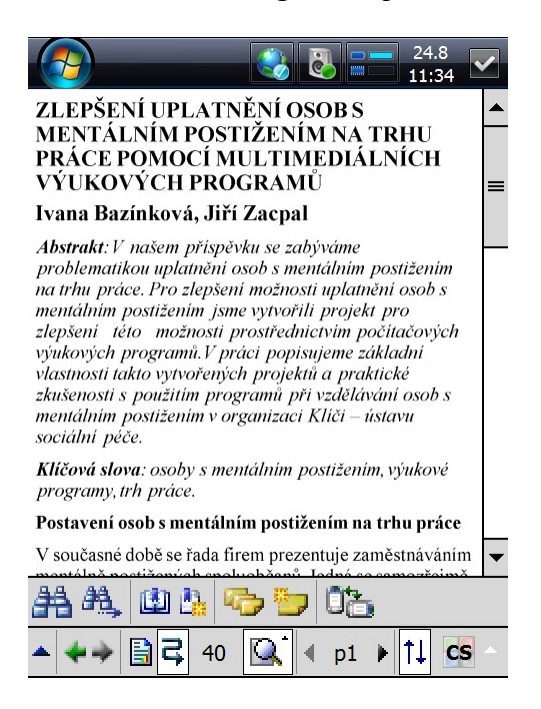

Je tedy vidět, že kapesní počítač spolu s příslušnými programy je velmi vhodný pro studium pomocí studijních materiálů.

#### 6B**Výukové programy**

Pro kapesní počítače existuje velké množství programů, které lze označit za výukové. Jedná se však o jednotlivé programy, které nejsou začleněny do komplexního systému pro mlearning. Jedinou výjimku tvoří systém firmy Tribal CTAD. Já bych zde uvedl některé zajímavé programy, které lze použít pro výuku na PDA.

#### **Výuka pomocí kartiček**

Zajímavý koncept nabízí program mCards. Program je vlastně systém papírových kartiček přenesený do PDA. Každá kartička představuje jeden pojem (slovíčko, frázi, …) s výkladem (překlad). Na kartičce může být i výslovnost. Všechny kartičky jsou rozděleny do několika krabiček boxů. Na začátku jsou všechny kartičky v krabičce číslo 0. Při každém zkoušení je náhodně vybráno 20 kartiček. Program podle předem daného algoritmu volí krabičku, ze které budou vybrány kartičky pro testování. Tyto kartičky jsou pak postupně předkládány uživateli. Ten sám ohodnotí, zda danou kartičku uměl či ne. Pokud ji označí za naučenou, přesune se do vyšší krabičky. Pokud si myslí, že tuto kartičku neumí, přesune se zpět do krabičky číslo 0. Takto se postupně naučené kartičky přesunou do krabičky číslo 5. Celý tento systém je vyvinut německým psychologem Dr.Sebastianem Leitnerem.

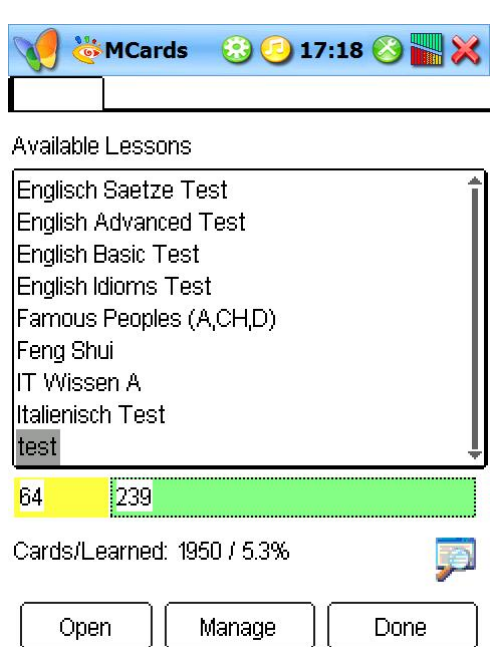

Obr. 6 – *Program mCards* 

Pro vytváření vlastních kartiček je určen program PrismaCards, který se instaluje na stolní počítač. V tomto programu je možná také výuka.

Program je vhodný pro výuku pojmů, slovíček, … Prostě všude tam, kde je potřeba se naučit dvojici pojmů.

#### **Výuka jazyků**

Při výuce jazyků je použití kapesního počítače takřka ideální. Proto také pro výuku jazyků na kapesním počítači existuje celá řada programů. Většinou umožňují výuku slovíček, ale najdou se i programy pro výuku frází. Velice dobré výukové programy z této kategorie nabízí firma LingvoSoft.

Pro výuku slovíček či frází pomocí kartiček slouží program FlashCards. Program nabízí systém učení slovíček pomocí kartiček prostřednictvím čtyř jednoduchých her. Základní rozdíl oproti programu MCards je v tom, že slovíčka se zde učí po navzájem nezávislých blocích slovíček. Vlastní kolekce kartiček je opět možné vytvářet pomocí speciálního programu.

Obr. 7 – *Program FlashCards*

| <b><i>C</i></b> FlashCa <b>89 3 20:09 8 12</b>              |                                |
|-------------------------------------------------------------|--------------------------------|
| Select the game                                             |                                |
| <b>Flash Cards</b><br><b>Pockets</b><br>Translation<br>Test | Spell It<br>Right              |
| <b>Installed dictionaries</b>                               |                                |
| Business (Eng-Cze)<br>General 1 (Eng-Cze)                   | Info                           |
| General 2 (Eng-Cze)                                         | Create                         |
| General 3 (Eng-Cze)<br>Law (Eng-Cze)                        | <b>Delete</b>                  |
| Medicine (Eng-Cze)<br>PC (Eng-Cze)                          |                                |
|                                                             | Eng->Cze $\blacktriangleright$ |
| <b>Tools</b>                                                | <b>CS</b>                      |

Dalšími programy jsou Talking Dictionary a Talking Picture Dictionary. Oba dva slouží k výuce slovíček. Výhodou těchto programů je to, že je zde nahrána i výslovnost všech slovíček.

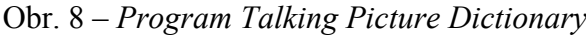

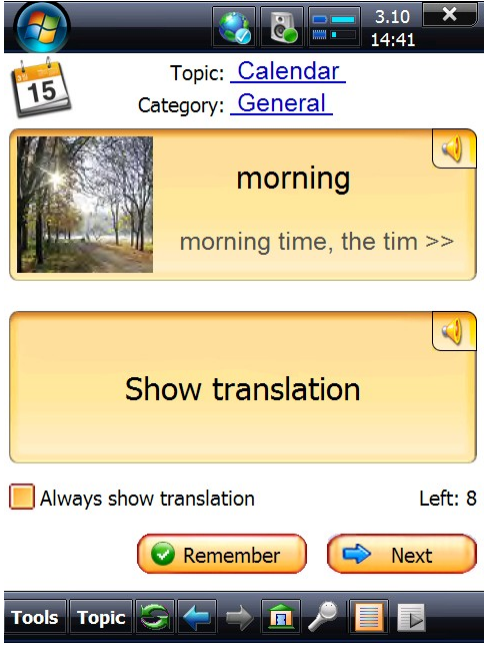

Pro výuku frází lze použít program Talking PhraseBook. Výuka zde probíhá tak, že postupně jsou předkládány fráze z určité oblasti. A to až do té doby, dokud je uživatel

neoznačí za naučené. Je zde také možnost odpovídat přímo hlasem. V tomto případě program sám vyhodnotí, zda se odpověď shoduje s nahraným vzorem.

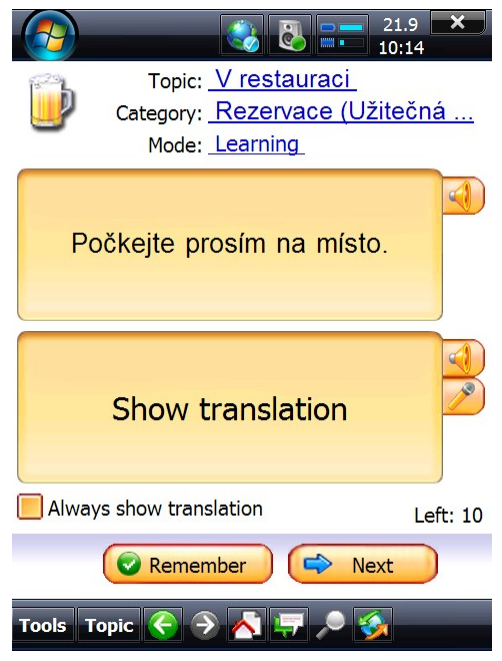

Obr. 9 – *Program Talking PhraseBook*

### 7B**Závěr**

M-learning je moderní forma výuky, která má velkou výhodu ve své mobilnosti. Nejvhodnějším zařízením pro provozování m-learningu je jednoznačně kapesní počítač. Nevýhodou kapesních počítačů je však jejich nízké rozšíření a vysoké pořizovací náklady. V tom vidím největší překážku širšího využití m-learningu.

## Zdroje:

Attewell, J., a Savill-Smith, *C. What is m-learning?* [Online] www.m-learning.org.

Rosman, P**.** *M-learning – nové paradigma pomocí vzdělávání ICT.* Praha : Konference Alternativní metody výuky 2007, 2007.

MobiPocket Reader. [Online] www.mobipocketreader.com.

Program RepliGo. [Online] www.ceirence.com.

Zacpal, Jiří. Recenze programu mCards. [Online] http://www.pdasoft.cz/modules.php?name=News&file=article&sid=2215.

Zacpal, Jiří. Recenze programu FlashCards. [Online]

www.m-learning.net. *www.m-learning.net.* [Online]